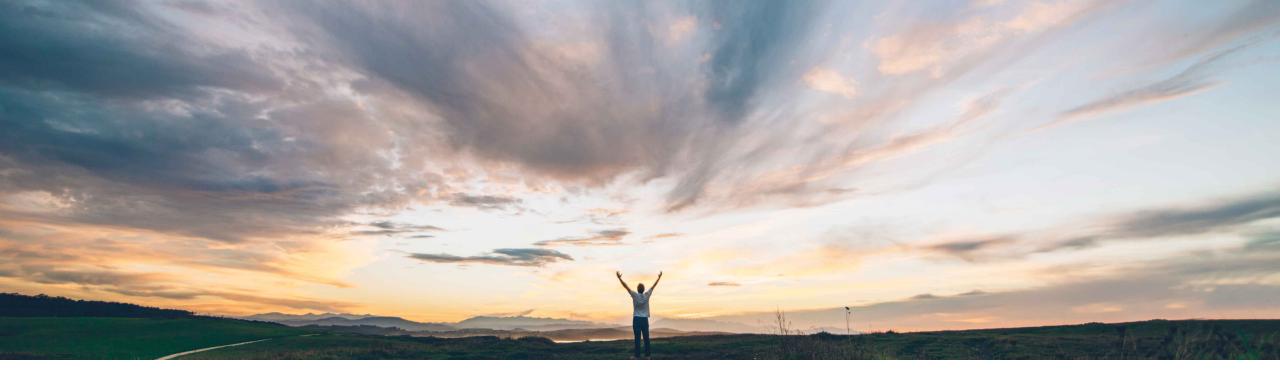

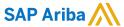

# **Feature at a Glance**Disable SAP Ariba Mobile app activation

Mark Harris, SAP Ariba Target GA: February, 2021

CONFIDENTIAL

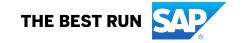

# Introducing: Disable SAP Ariba Mobile app activation

#### **Customer challenge**

Many customers would like to disable activation of the old Ariba Mobile app before rolling out the new SAP Ariba Procurement app. At present, there is no way to do so.

## Meet that challenge with

#### **SAP** Ariba

A new self-service parameter is available which will disable activation of the old SAP Ariba Mobile app for all users in the effected realm.

#### **Experience key benefits**

Customers can restrict their users from activating the old SAP Ariba Mobile app The old app is in maintenance only mode and planned for deprecation in the future.

#### Solution area

SAP Ariba Buying SAP Ariba Buying and Invoicing SAP Ariba Sourcing SAP Ariba Contracts

#### Implementation information

Customer administrators can activate this new parameter for the specific realms in which SAP Ariba Mobile app activation should be disabled. Once the parameter is activated, users in that realm will no longer see the option to enable the old SAP Ariba Mobile app in the Activate Mobile Device page.

#### **Prerequisites and Restrictions**

The new parameter only turns off new activations of the old mobile app. It does not deactivate the existing activations performed before the parameter was turned on.

© 2020 SAP SE or an SAP affiliate company. All rights reserved. | CONFIDENTIAL

# Introducing: Disable SAP Ariba Mobile app activation

#### **Detailed feature information**

- Customer Administrators are able to turn on a new self-service parameter that will remove the option to activate the old SAP Ariba Mobile app and the activation code input field from the Ariba web application mobile device activation page.
- The new parameter is called *Application.Mobile.DisableSAPAribaMobileAppActivation*.
- Default value for this parameter is Off (No).
- Customer Administrators are able to turn the parameter off again after turning it on. The option to activate the old SAP
  Ariba Mobile app and the Activation Code input field will reappear.
- Once the parameter is turned on the mobile device activation page will not show any reference to the old SAP Ariba Mobile app.

© 2020 SAP SE or an SAP affiliate company. All rights reserved. I CONFIDENTIAL

# Introducing: Disable SAP Ariba Mobile app activation

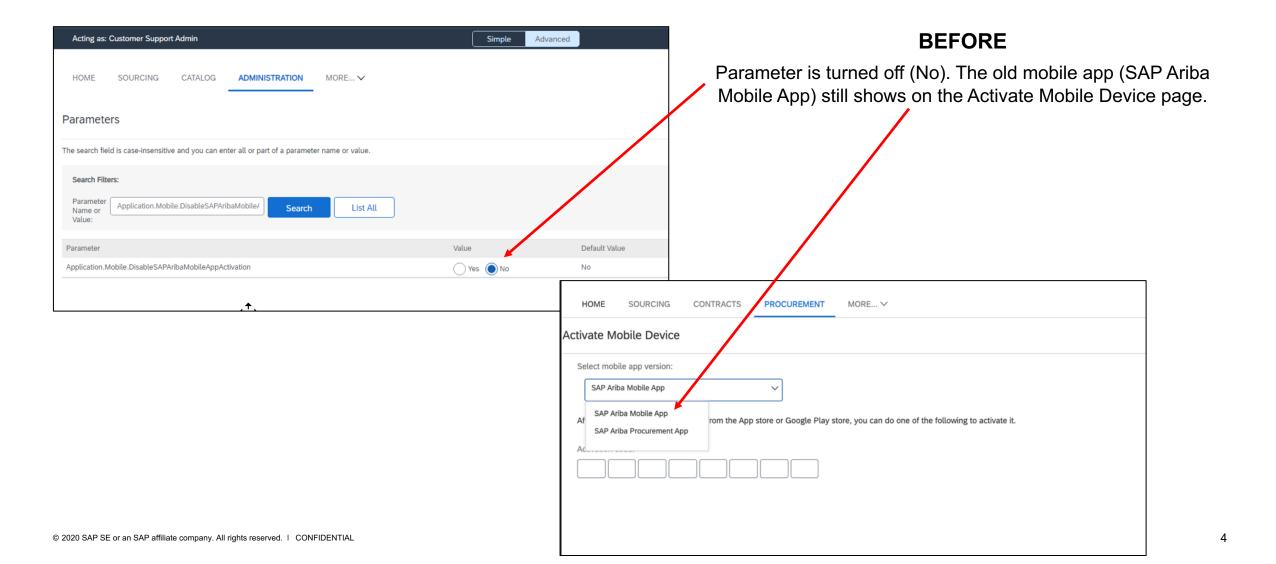

# Introducing: Disable SAP Ariba Mobile app activation

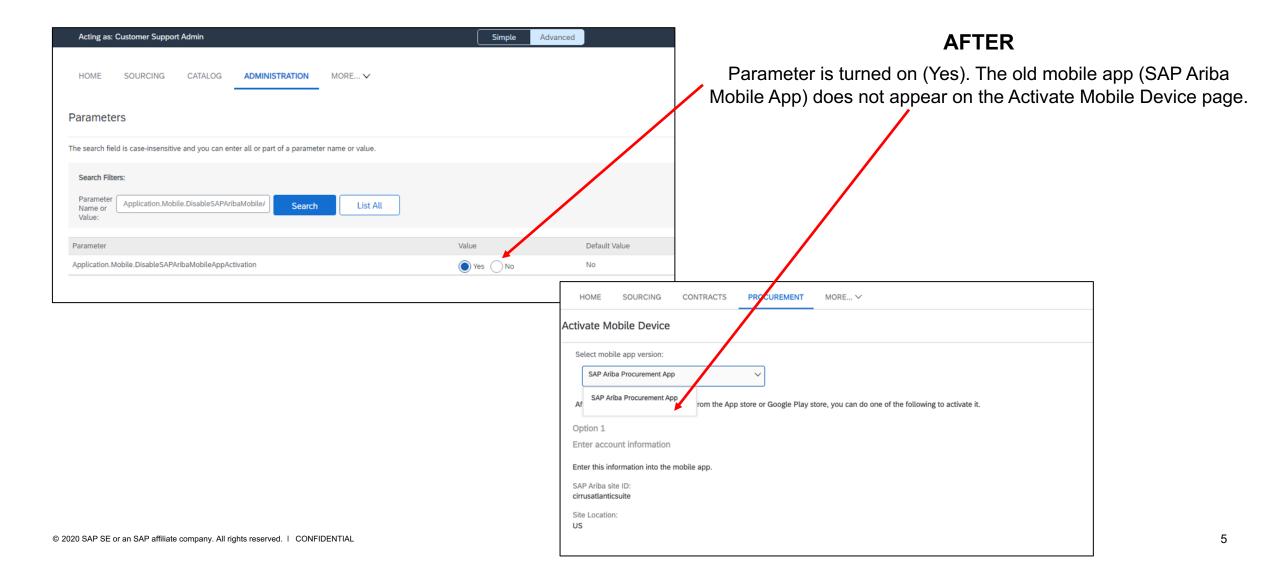